## WORKING PAPER **77**

#### MAPPER **INFORMATION**

#### **by**

## **DAVE** TAENZER

## Massachusetts Institute of Technology

## Artificial Intelligence Laboratory

September, 1974

#### Abstract

This working paper describes **.a** program on. the Mini-Robot PDP-11 which is used for looking at picture files created by the. **VIDIN** program. It may be used **by** ITS vision programmers to examine Vidicon picture files before sending them over to **ITS.**

Work reported herin was conducted at the Artificial Intelligence Laboratory, a Massachusetts Institute of Technology research program supported in part **-by** the Advanced Research Projects Agency **of** the Department of Defence and monitored **by** the Office of Naval Research under Contract number **N00014-70-0362-0005.**

Working Papers are informal papers intended for internal use.

 $76.110.77.14$ 

MAPPER is a program which is used to look at picture files made using VIDIN. There are presently forty-three commands available, which can be broken into ten groups:

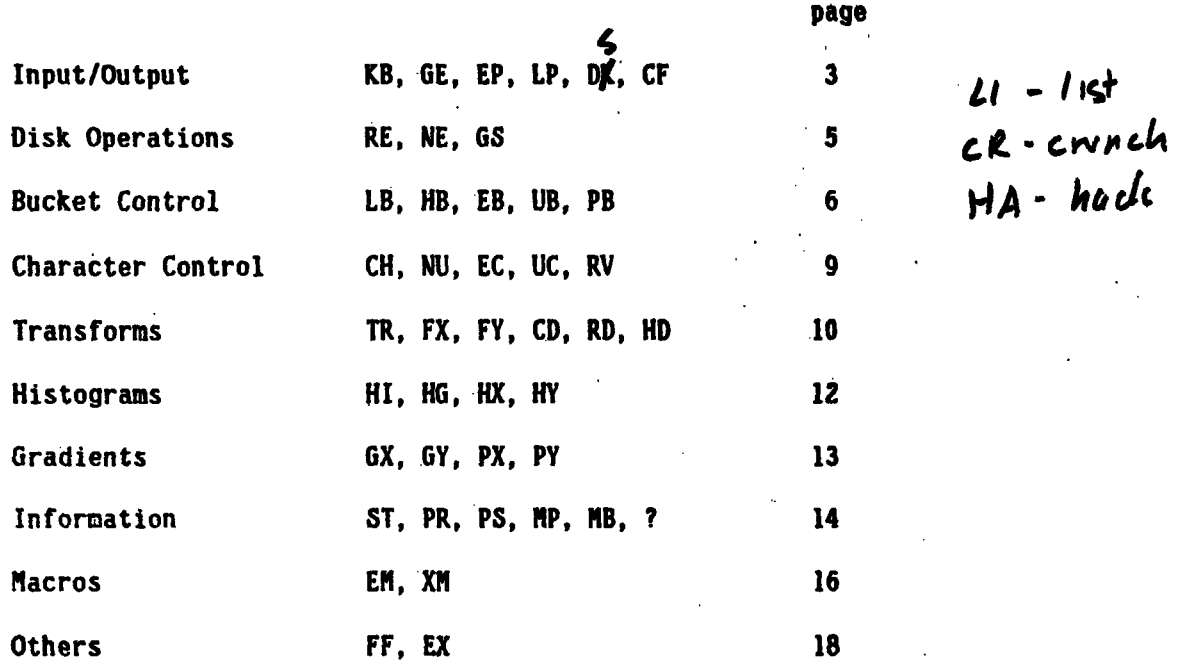

Many of the routines decribed below have instructions that the program will print out. The normal procedure is that the program would print out: **"DO YOU** WANT **ANY INSTRUCTIONS?'. If** the user types "Y<CR)\* these instructions will be printed. **All** numerical input to the program is in decimal. Any non-numeric characters may be used to separate numbers. **If** a **"D"** is typed in response to a request for a number, the. program will return control to the top level command mode. **If** bit **0** on the 11/40 console switch register is up, requests for output to the terminet will be supressed.

There is a complete index of commands on **page 19.**

#### Input/Output Commands

**9B** and **GE -** output to GT40 and terminet

The user may specify whether he (or she) wants the output of the MAPPER routines sent to the GT40, the **GE** terminet or to a disk file. These command names correspond to the **DOS** device names. The **GE** command turns on the terminet and the **KB** command turns it off. These commands also reverse the character set since the GT40 has a black background and the terminet has white paper. The default output device is the QT40. **All** requests for input are sent to the GT40 automatically, The **?** command also sends its output to the GT40. Once the user has specified the output destination, all output will go there until the next **GE,** KB, or DK command.

*DK* and **CF -** output to disk and close file

The third output destination is the disk. This mode enables the user to save MAPPER output. These files can then be sent over to **ITS** and printed on the XGP. The user will **be** asked to specify the disk file name that the output is to be sent to. This must **be** a new file. Then the user is asked to specify whether the maps should **be** made for a black or white background. The **CF** command closes the disk file.. This is done automatically **by** the EX command. **If** the disk file is closed, the next DK command will ask for a new file name. Do not use a control/D or a control/C to exit from RAPPER if you have **an** open output file. This will mess up the disk. Always use the **CF** or EX commands.

EP and LP **-** enter **and** leave picture mode

There are two programs available on the **GT40.** The default is DISP, and the option is PICT. PICT will automatically display the picture that you are working on. IF you change the picture **by** using the **RE, NE, GS,** EB, LB, **HB, UB, CD,** RD, TR, FX, or FY commands the picture will refresh. The LP command will reload **DISP.** PICT mode has a character buffer and scrolling which is similar to.DISP. Its major disadvantage is that it displays only nine lines of text at a time, which makes it difficult to look at graphs and maps.

## Disk Operations

RE - read in picture file

READ asks for an input **file** specification from the GT40 and reads in the first ten disk blocks **(10000** bytes) from the file. This should contain the window coordinates and **ASCII** header for the picture file. READ prints out the window coordinates and the header, and then jumps to NEXT **(NE** command) to get the first sector of intensity data.

**NE** - get next sector

**NEXT** reads the next ten blocks from the disk, and puts them into a buffer. If there are no more sectors in the file it says so and jumps to **READ.** These ten disk blocks **hold** the intensity value for one **VIDIN** sector. Next then prints out the sector number and jumps to the linear bucket routine.

**GS** - get sector

This routine allows the user to look at a specific sector of the picture. It will ask for a sector number. This corresponds to the **VIDIN** window coordinates. The sector requested must be after the present sector. **If** it is not, a message will' appear indicating that there are no more sectors in the file.

## Bucket Control

LB - linear buckets routine

The maps that RAPPER prints out use intensity value cutoffs to determine which characters to print. These cutoffs are called "buckets." There are basically three ways to enter bucket values. The simplest method is linear buckets (LB). This is the default method of making buckets. The entire intensity range of the picture is divided up linearly into eight buckets. The bucket values in this method depend only on the minimum and maximum intensity for the picture.

#### **HB -** histogram buckets

This is the second method for making buckets. This routine tries to have each bucket get the same number of points. It seems useful in some pictures with good tonal range (large variance). The range of the histogram buckets is under user control. The default values (entered **by** hitting a CR) are the minumum and maximum intensity values. The range is inclusive. The program adds up the histogram values (graph of frequency versus intensity) from the minimum to the maximum and divides **by** eight to get the number of points per bucket. This is then used to find bucket values for buckets **1** through **7.** Bucket **0** is always the minimum intensity value.

**EB** - enter buckets

**If** you don't like the buckets the program makes, you can try to do better yourself using the EB command. There are two modes: single (the default) and multiple. In single mode you simply type a bucket number **(0** through **7),** a space (or any other non-numeric character) and thq intensity value. When you are finished type a **"D".** To enter multiple mode type an **"N".** The program will then print out the value of each bucket and the character associated with the bucket. **If** you type (CR>, the value will remain the same; if you type in a number, the bucket will have that as a value.

*UB* - use user buckets

Every time the EB command is used, the **new** buckets **are** stored in a special user buckets table. The **UB** command restores the user bucket values into the normal bucket values. To save the present bucket values as user buckets, type EB and then a *"D'* to return to top level. This does not change the buckets, but simply transfers them to the user buckets table. This is useful when you want to make maps of several sectors using the same buckets. Every **NE** command will cause linear buckets to **be** made. The **UB** command can then **be** used to restore the old bucket values.

*PB* - *print buckets*

This routine will print out the number, character and value for each of the eight buckets.

#### Character Control

**CH** - use standard character set

There are three character modes: character, number, and user characters. The default character set, which may be reloaded using the **CH** command is: **@ #** \$ **\* + :** . and space

**NU** - enter number mode

The number character set: **0 1** 2 **3** 4 5 **6 7** When the user is in number mode, the KB, **GE,** and **DK** commands will not reverse the character set.

EC and **UC** - user's character set

This mode allows the user to. enter and use his (or her) own character set. To enter a character set type **EC** (CR) and then eight characters followed **by** another <CR). To restore these characters later on, type **UC** <CR)>. The **EC** command automatically does a **UC.**

#### RV **-** reverse character set

This command will reverse the character set **if** you are not **in** number mode (see **YU** conmand).

#### Transforms

TR **-** matrix transpose

This is a leftover from the days when **VIDIN** had a different coordinate system, and the pictures mapped upside down and backwards. TR does a flip along the diagonal axis connecting the top left to the bottom right corners.

FX and **FY -** flip x and flip **y**

This routine flips the picture around an imaginary horizontal line in the center of the picture. In other words, the top line is exchanged with the bottom line, the second from the top with the second from the bottom, and so on. The FY command is similar to FX but does a vertically symmetric transpose.

**CD** and RD **-** change and return intensities to differences

The **CD** routine subtracts the minimum intensity value from the intensity values of all points. RD adds back this minimum value. This is useful when making dumps of intensity values, in that it can often reduce the number of digits which must be printed. If the difference between the maximum intensity value and the mimimum is greater than **99,** it won't help.

# ID - horizontal differences

This is a special routine which changes the intensity value of each point into the difference in intensity between that point and the point to its right. The column on the right is zeroed.

#### Histograms

BI **-** standard histogram

value. The output of the HI routine is a list of every intensity value and the number of points in the picture that have that intensity value.. **A** histogram is defined as a plot of frequency versus intensity

*HG* **-** histogram graph

This routine puts the histogram in a more useful form **-** a graph. In order to make it fit on the page, each column is the sum of the frequencies of four intensity values, and the frequency scale is adjusted so that the graph will fit on one terminet page.

**HX** and HY **-** gradient histograms

These are the histograms of the intensity differences in the horizontal (HX) and vertical (HY) directions. They are a good indication of the noise level of the picture.

## Gradients

GX and GY **-** print gradients

The GX routine prints the vertical intensity differences along one column of the picture. The GY routine does the same thing along a row. The program will request the X or Y value as a parameter. As was mentioned earlier, all numerical input is in decimal.

PX and PY - plot gradients

These routines produce graphs of cross-sections of the picture in either the horizontal (PY) or vertical (PX) directions.

## Information

## $ST$  - print statistics

which includes: the name of the picture file, window coordinates of the file, ascii header, sector number, minimum intensity value, maximum which includes: the name of the picture file, window coordinates of the picture file, window coordinates of the picture file, window coordinates of the picture file, window coordinates of the picture file, window coordina deviation.

intensity value, median, mean (average), variance, and standard

PR - print intensity values

PR - print intensity values

deviation.

routine takes four parameters from the user: the starting coordinates PRINT lets the user look at the raw intensity data. The PR the number of lines. Print has a set of default values for these parameters which will print out enough points to fill the GT40 screen. the number of lines. Print has a set of default values for the set of default values for the set of default values for the set of default values for the set of default values for the set of default values of the set of de

This is determined **by** looking at the number of digits in the maximum

## PS - print intensity map for sector

This routine simply dumps out all 4096 intensity values on the terminet. This has the same effect as three PR calls, where the ctarting noint is moved from 0.0 to 25.,0 to  $50.,0.$  .

**NP -** print map

This routine print out a map of the picture using buckets (see bucket control functions). This leads to some distortion due to the fact that the characters are not printed as squares; thus the height of the map is much greater than the width. The map can be printed out on the GT40, which is fast, or on the terminet for a permanent copy. The **GE** and KB commands which control the output destination reverse the character set because the GT40 background is black.

NB **-** print **mop** with breaks

This routine asks the user for a break character and then prints the map, inserting the break character after every ten (decimal) points in both directions. This provides a useful grid for finding the location of a specific point or set of points.

**?,-** help

This routine will print out a list of all commands and a brief description **of** each.

#### **Macros**

 $EM$  - enter macro

EM **-** enter macro

A MAPPER macro is one line of characters which are interpreted as a string of MAPPER commands. All commands can be in a macro except **A** MAPPER macro is one line of characters which are interpreted the ? command. There are no spaces or break characters allowed between as a string of MAPPER commands. **All** commands can **be** in a macro except commands in a macro. Each macro must be less than 64 (decimal) the **?** command. There are no spaces or break characters allowed between commands in a macro must be less than  $\mathcal{C}$  than  $\mathcal{C}$  than  $\mathcal{C}$  than  $\mathcal{C}$  (decimal) EM<CR>. The program will ask you if you want instructions. These characters in length and must end with a must end with a matrix  $\mathcal{L}^{\mathcal{L}}$ instructions explain both the EM and the XM commands. If you type any  $\mathcal{L}_\mathcal{D}$  . The program will ask you if  $\mathcal{L}_\mathcal{D}$  as the program will ask you want instructions. instructions explain both the **EN** and the XM commands. **If** you type any letter but "Y", the instructions will **be** supressed. You then type in in the next sector of the picture and print out its statistics. your macro followed **by** a <CR>. For example: you want a macro to read histogram, and linear bucket map. You macro would look like this:

# histogram, and linear bucket map. You macro would look **like** this:

for them at the GT40 in the normal way, and continue with the rest of **If** you have a command in your macro which needs parameters, it will ask the macro.

in the next sector of the picture and print out its statistics, statistics, statistics, statistics, statistics,

#### $XM - execute$  macro

After you have entered a macro using the EM command, you may execute it using the XM command. The syntax for the XM command is: XMn , where n is a decimal number which indicates the number of times the execute it using the XM command. The syntax for the **XR** command is: XMn

value of one. **If** you type a'non-numeric character after the **N** the conmand will be ignored.

#### Others

FF - form feed

This command will print a form **feed** on the terminet. It also sends over the proper amount of padding so the the FF command can be in the middle of a macro and no characters will **be** lost.

EX - exit back to the monitor

This command will reload **DISP** if you are in picture mode and then will return control to the **DOS** monitor. It does not do a system reset, so the user can run MAPPER while a listing is being made on the teriminet with the LIST program, for example. Note that in this mode the **GE** command will mess up the listing.

ţ

## Index of Commands

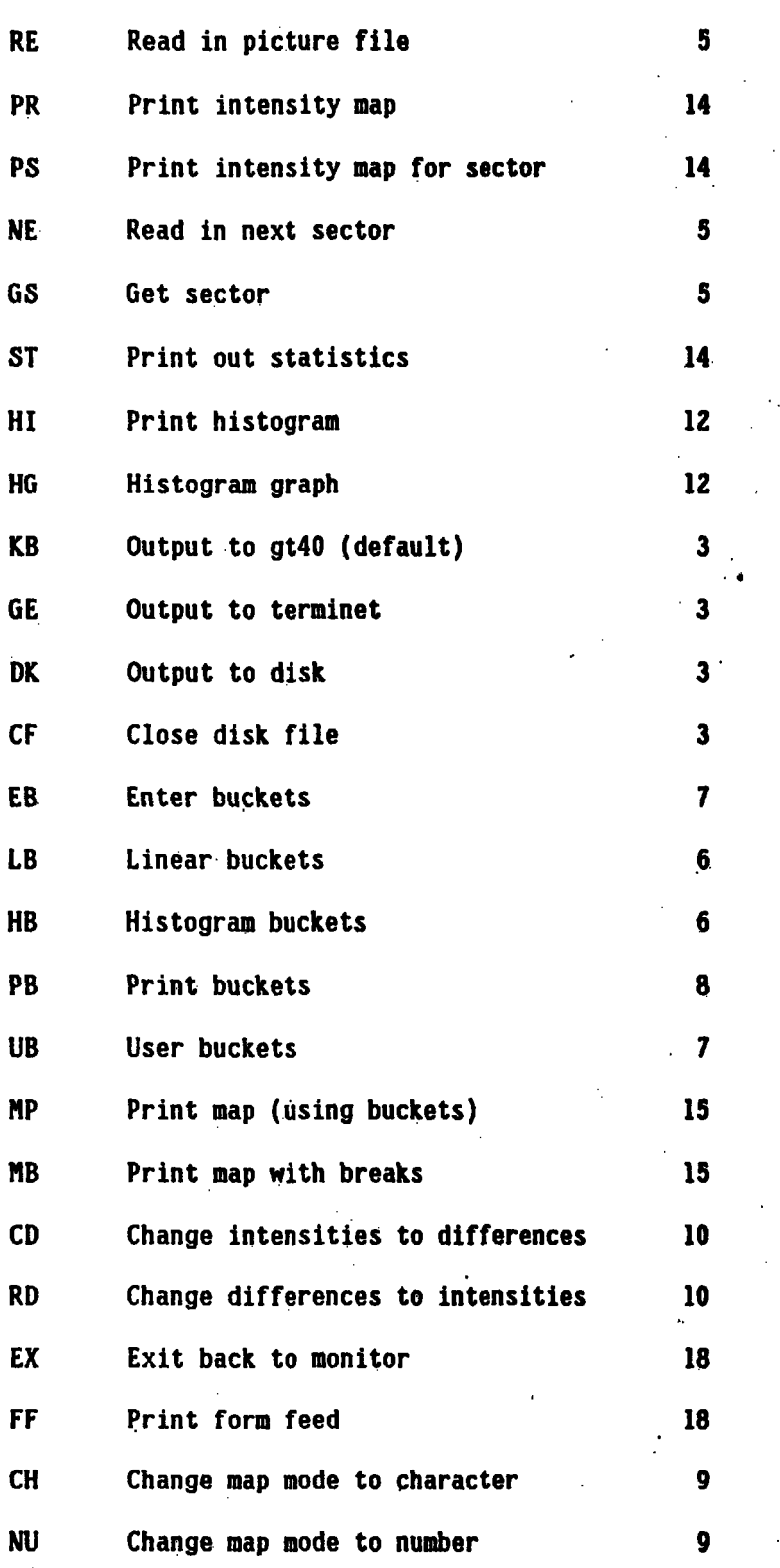

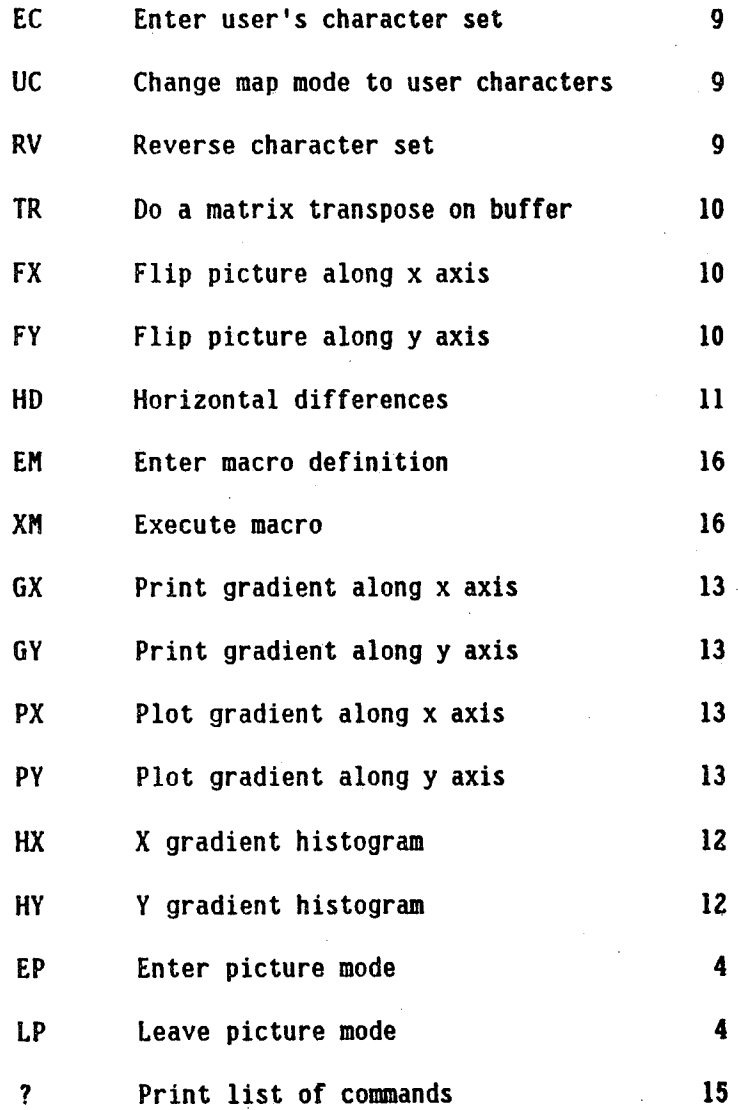